## **Table of Contents**

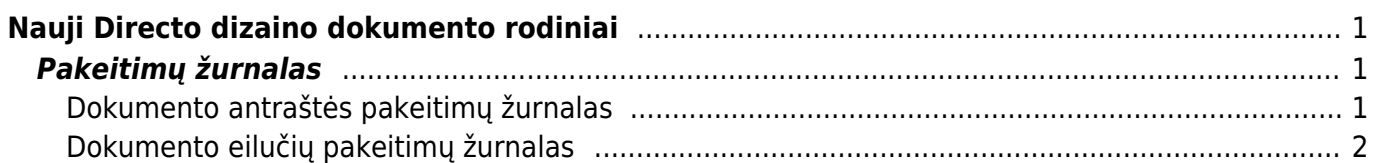

# <span id="page-2-0"></span>**Nauji Directo dizaino dokumento rodiniai**

## <span id="page-2-1"></span>**Pakeitimų žurnalas**

Naujo dizaino dokumentams galite naudoti labai išsamų pakeitimų žurnalą. Kiekvieną kartą išsaugant, visi atlikti pakeitimai įtraukiami į pakeitimų žurnalą. Tai taikoma tiek pagrindinių laukų ir papildomų dokumento skirtukų pakeitimams, tiek dokumento eilutėms.

Iš pakeitimų žurnalo galite gauti informacijos apie tai, kas ką, kada ir ką pakeitė, kokia šio lauko reikšmė buvo prieš pakeitimą. Pavyzdžiui:

- Kas ir kada pakeitė objektą dokumento antraštėje?
- Kada buvo pakeistas dokumento laikas ir koks jis buvo iki pakeitimo?
- Kaip pasikeitė dokumentų būsenos?
- Kas ir kada dokumento eilutėje pakeitė prekės kainą, kiekį ir pan.?
- Kas pridėjo eilutę prie dokumento?
- Kas ištrynė eilutę iš dokumento?

Pakeitimų žurnalą galite atidaryti paspausdami dokumentą ar lentelės antraštėje esančią piktogramą

 $\mathbb{P}$ . Dokumento antraštės ir eilučių pakeitimai išsaugomi atskiruose žurnaluose, o jų atidarymo mygtukai yra skirtingose vietose.

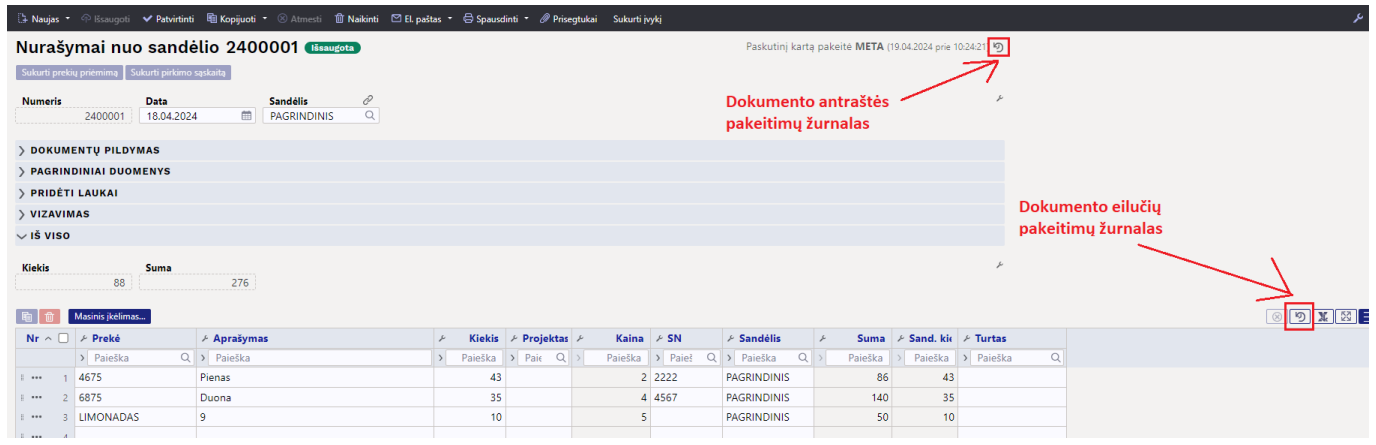

#### <span id="page-2-2"></span>**Dokumento antraštės pakeitimų žurnalas**

Directo Help - https://wiki.directo.ee/

Spustelėkite žurnalo piktogramą <sup>b</sup> viršutiniame dešiniajame dokumento kampe, kad atidarytumėte pakeitimų žurnalą.

Antraštės pakeitimų žurnale pamatysite pažįstamą registrą su pagrindiniais dokumento laukais. Sąraše paspaudę mugtuką **PASIRINKTI STULPELIUS**, galite pasirinkti tik tuos laukus, kurie yra naudojami dokumente arba kurie jus domina pakeitimų požiūriu.

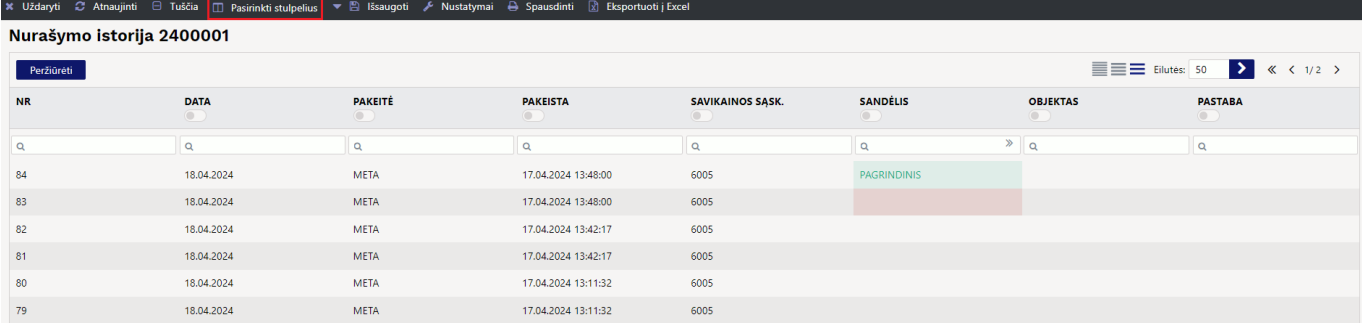

Filtrus galite įvesti registro stulpelių antraštėse:

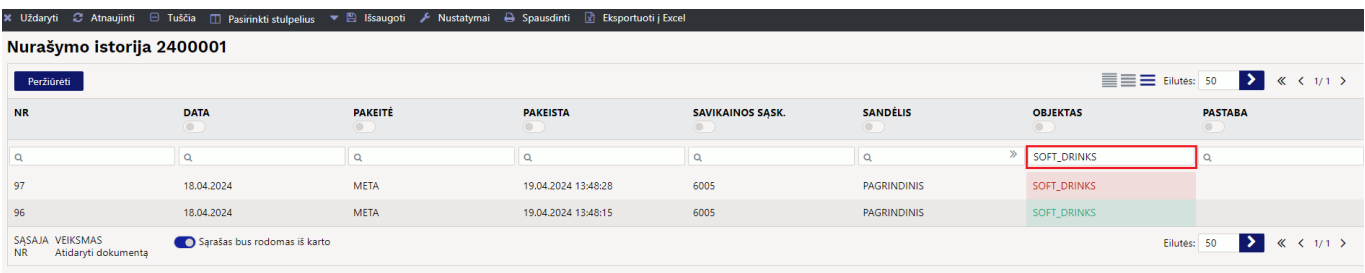

Po stulpelio pavadinimu esantis jungiklis filtruoja to lauko pakeitimus:

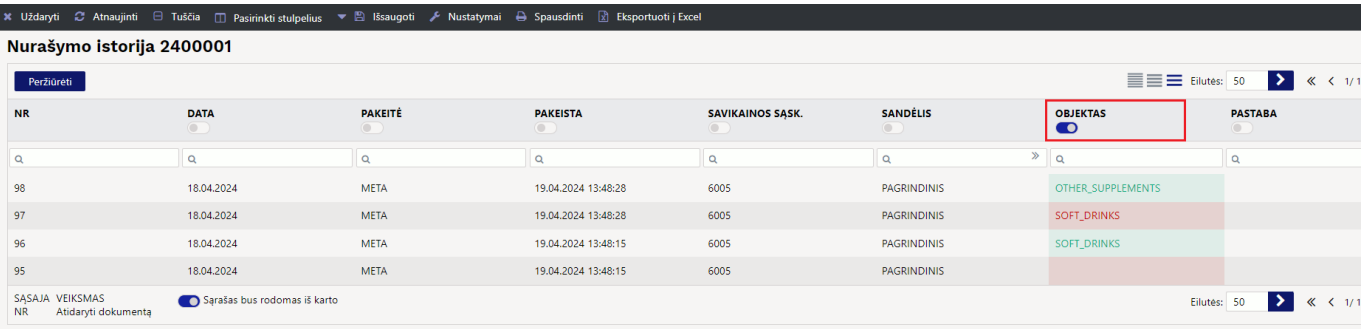

### <span id="page-3-0"></span>**Dokumento eilučių pakeitimų žurnalas**

Spustelėkite žurnalo piktogramą <sup>b</sup>apatiniame dešiniajame dokumento kampe, kad atidarytumėte eilučių pakeitimų žurnalą.

Sąraše paspaudę mugtuką **PASIRINKTI STULPELIUS**, galite pasirinkti tik tuos laukus, kurie yra naudojami eilutėse arba kurie jus domina pakeitimų požiūriu.

Pakeitimų žurnale rodomi dokumento eilučių pakeitimai. Rodomos tik tos eilutės, kuriose buvo atliktas pakeitimas. Keičiant eilutę žurnale sukuriamos 2 eilutės: vienoje raudonai rodomi laukai, kurie buvo prieš išsaugojimą, o po išsaugojimo – žaliai.

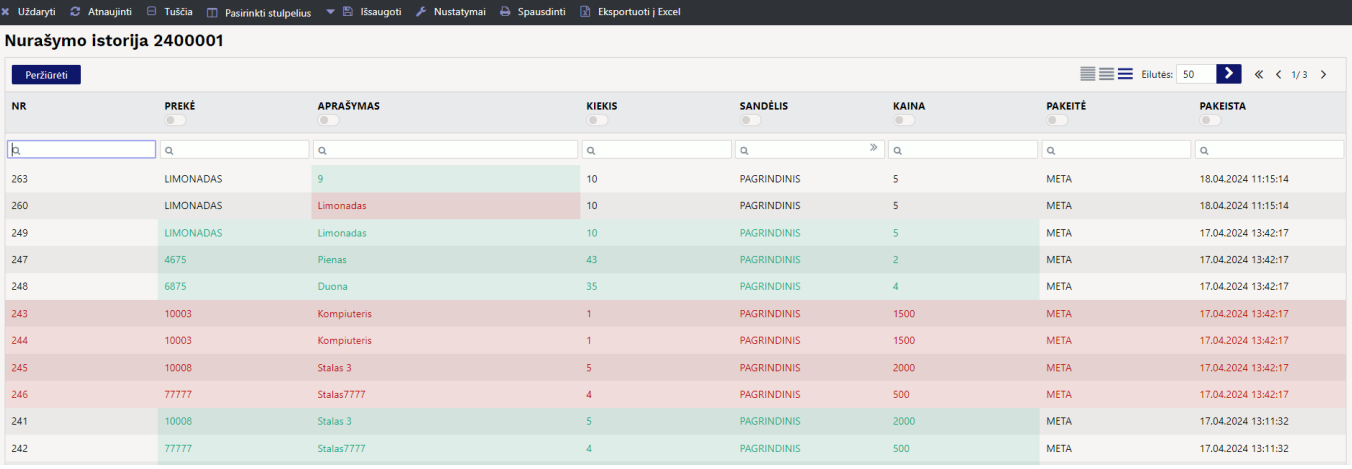

#### Šis pakeitimas rodo, kad kiekis iš 43 buvo pakeitas į 20:

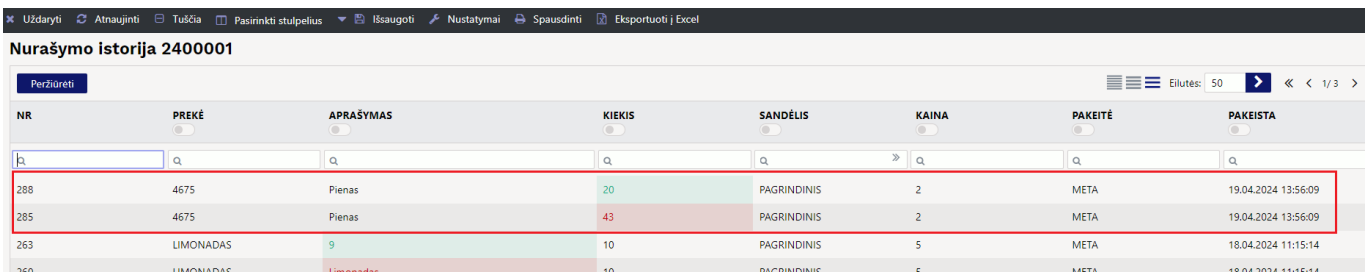

Paieškoje naudokite, pavyzdžiui, prekės kodą arba pavadinimą, jei jums reikia konkrečios eilutės pakeitimus matyti:

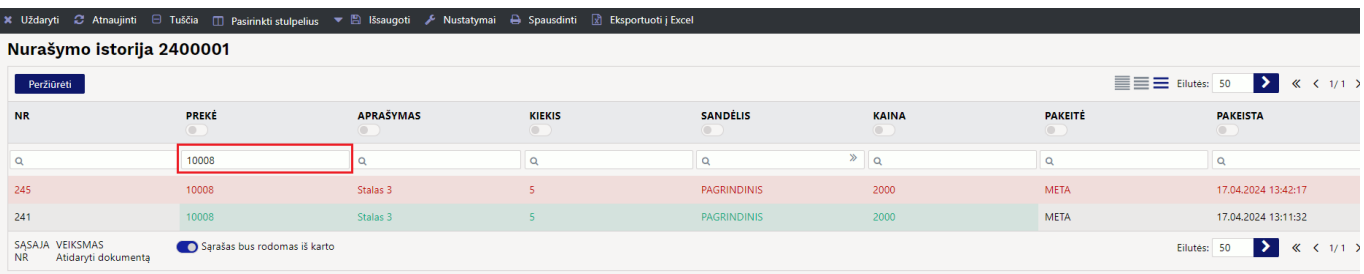

#### From: <https://wiki.directo.ee/> - **Directo Help**

Permanent link: **[https://wiki.directo.ee/lt/naujas\\_dizainas?rev=1713524568](https://wiki.directo.ee/lt/naujas_dizainas?rev=1713524568)**

Last update: **2024/04/19 14:02**